## **GESTIONALE TRIBUNALE DI VITERBO**

## SOFTWARE RICHIESTA COPIE

Accesso professionisti

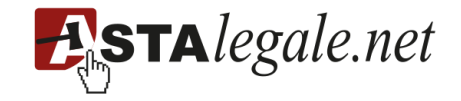

Per accedere al software relativo alla «RICHIESTA COPIE» del Tribunale di Viterbo cliccare sul box dedicato «SERVIZIO PRENOTAZIONE APPUNTAMENTI E RICHIESTA COPIE» del sito [www.tribunale.viterbo.giustizia.it](http://www.tribunale.viterbo.giustizia.it/)

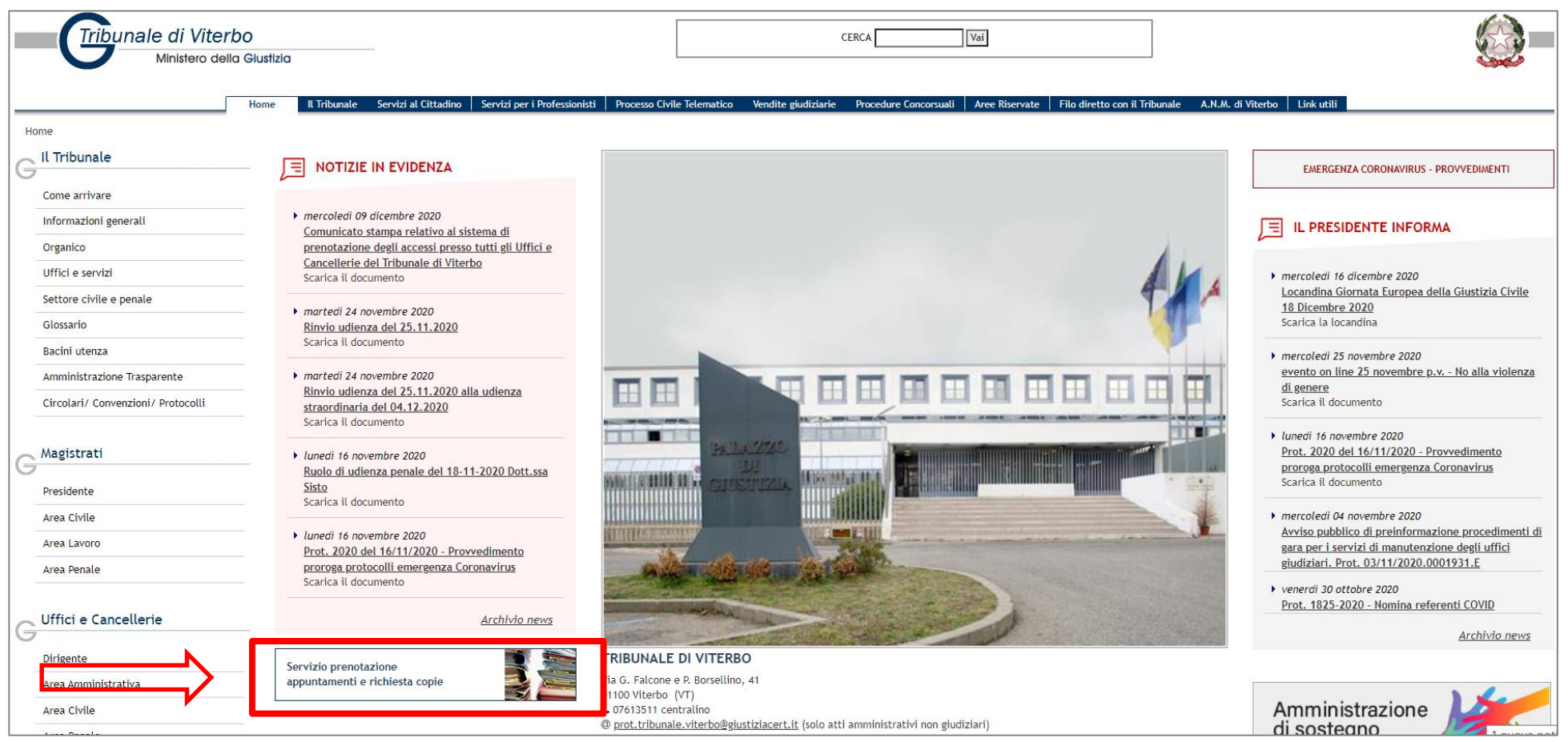

Dopo aver cliccato sul box "Servizio Prenotazione Appuntamenti e Richiesta Copie" si aprirà una finestra ove verranno richieste, in alto a dx, le credenziali di accesso all'Area Riservata. Pertanto, occorrerà registrarsi per poter creare le proprie credenziali di accesso al servizio.

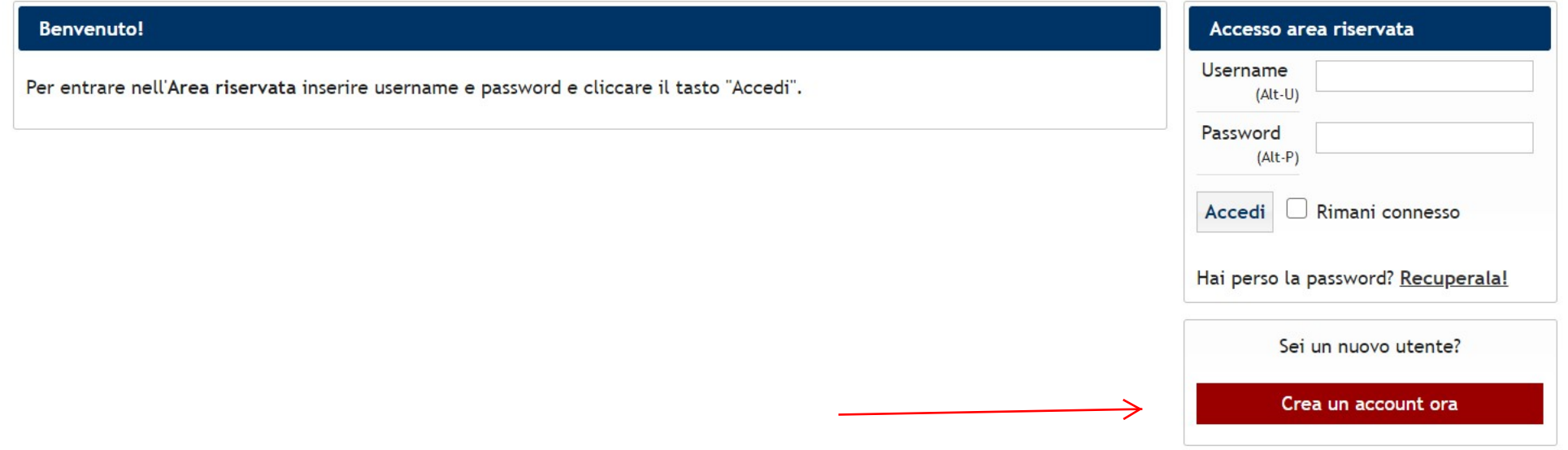

Cliccare qui per registrarsi e creare le proprie Username e Password da inserire, successivamente, per l'accesso all'area riservata

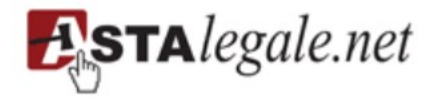

Astalegale.net SpA Sede Legale e operativa Piazza Risorgimento 1 - VI Strada 20841 Carate Brianza (MB) info@astalegale.net www.astalegale.net

Cap. Sociale € 1.000.000 i.v. C.F./Partita Iva 11761551008 C.C.I.A.A. Monza Brianza 11761551008 REA Monza Brianza 1884870 Certificata ISO 9001:2015 - 27001:2013 25012:2008 - 25024:2015

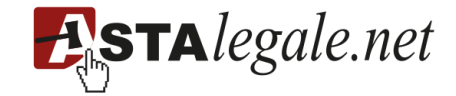

Compilare il *form* di richiesta inserendo tutti i dati necessari e cliccare «PRENOTAZIONE»

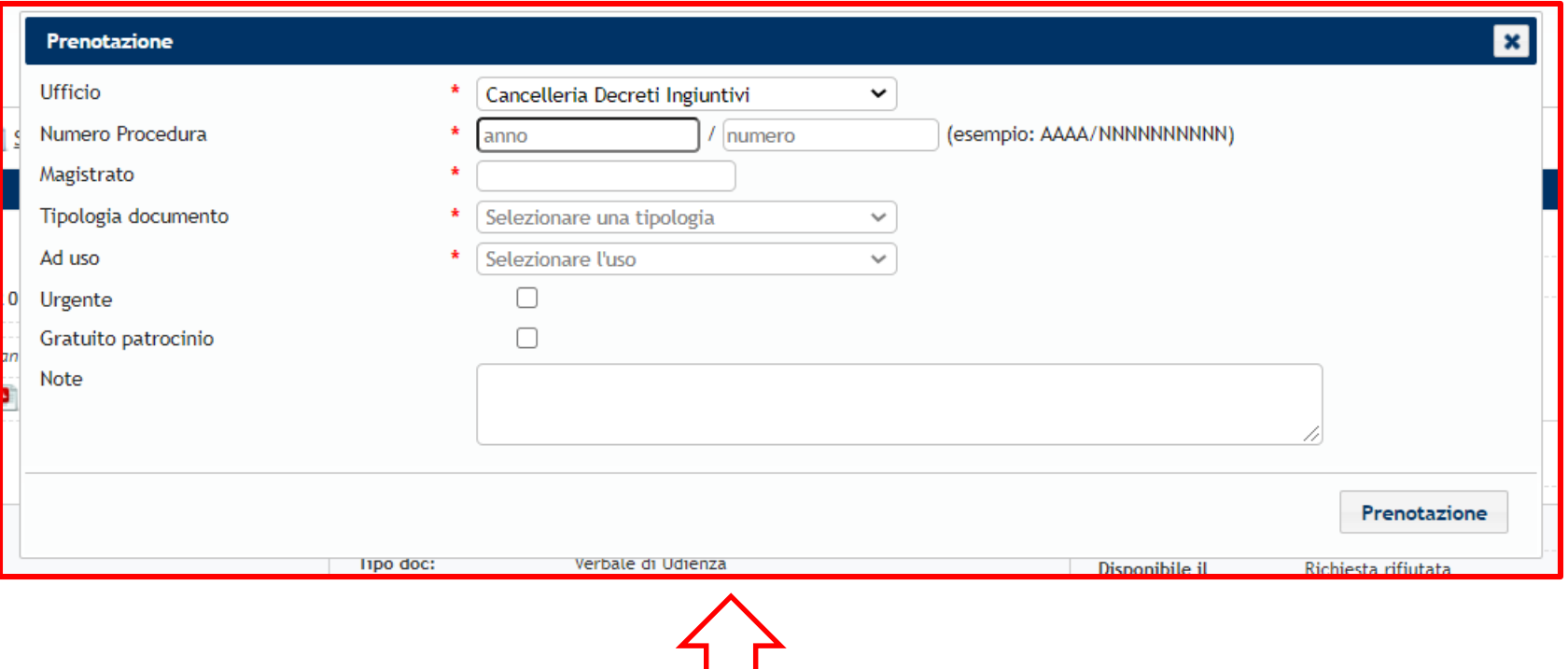

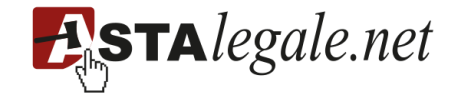

Nella Home cliccare il menù «GESTIONALE RICHIESTA COPIE/FASCICOLI», cliccare sul pulsante «PRENOTA» e successivamente selezionare l'ufficio di riferimento.

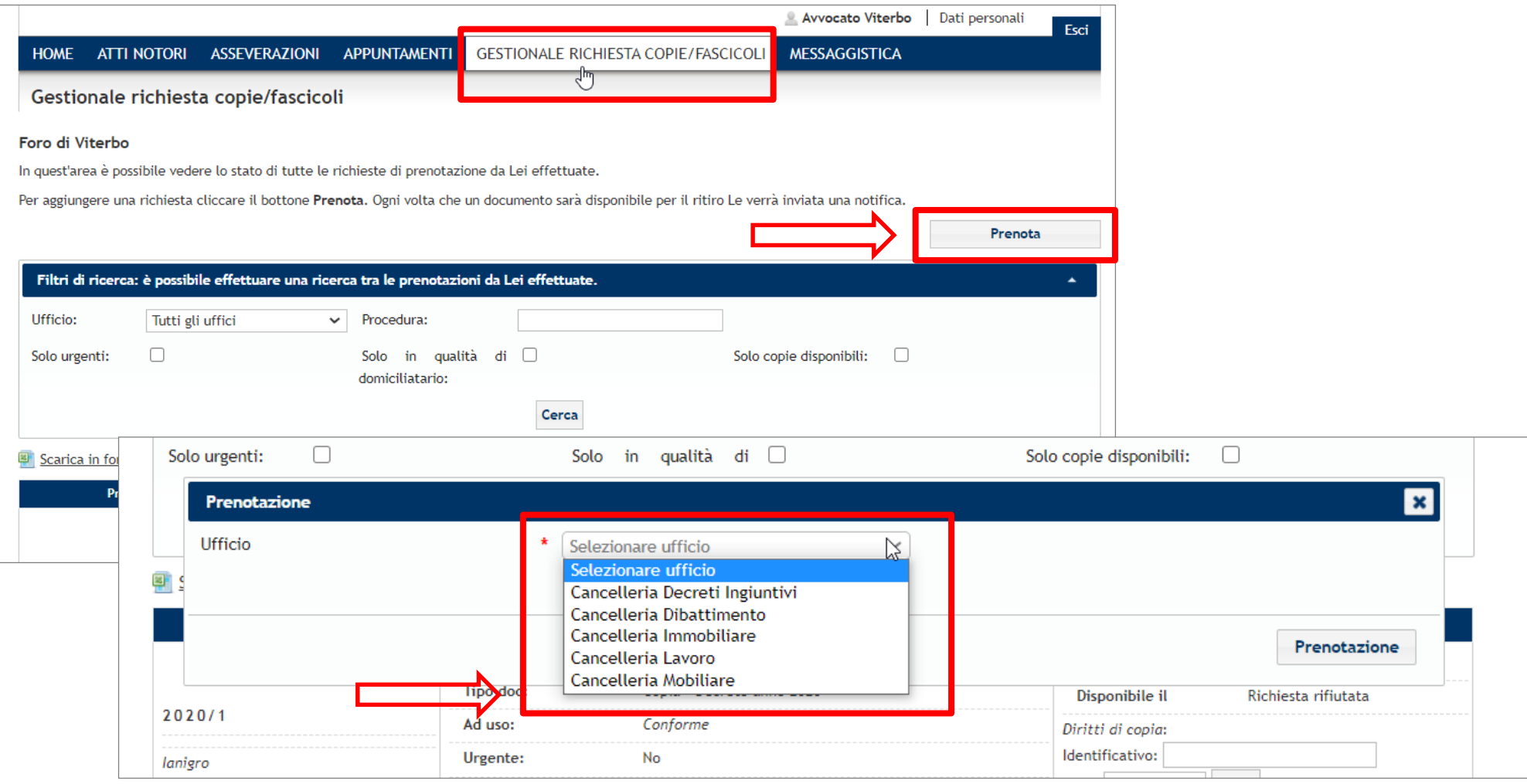

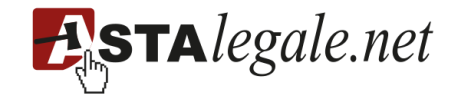

Tutte le prenotazioni sono visibili cliccando il menù «GESTIONALE RICHIESTA COPIE/FASCICOLI» Nel dettaglio della prenotazione è possibile scaricare la ricevuta in pdf e inserire i diritti di copia.

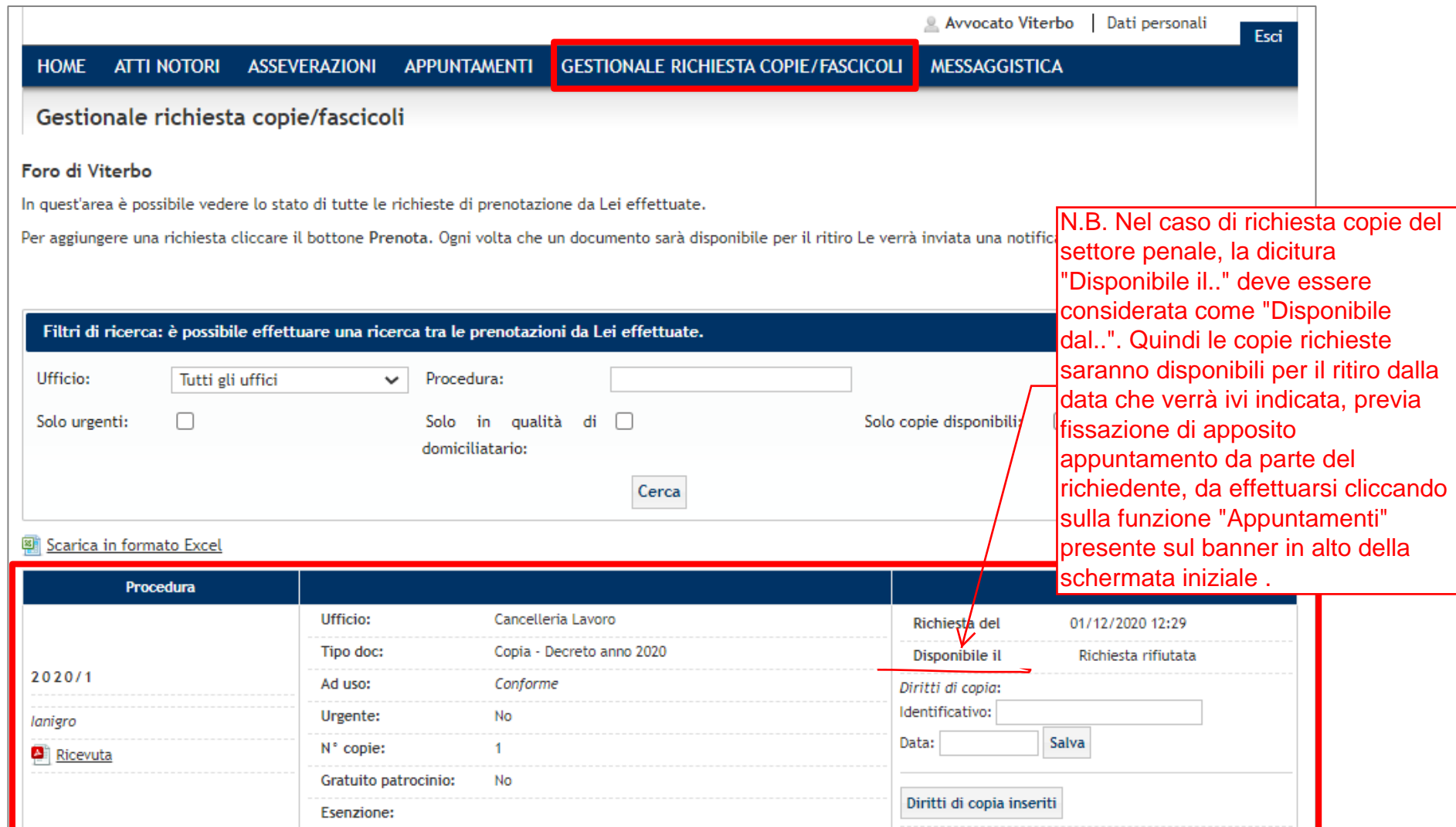